# **RAY TRACING**

Author: Jin Wu<br>December 1, 2008

# **INTRODUCTION**

This report complements the ray tracing program written in C++ with the help of OpenGL library. (**Figure 1**).

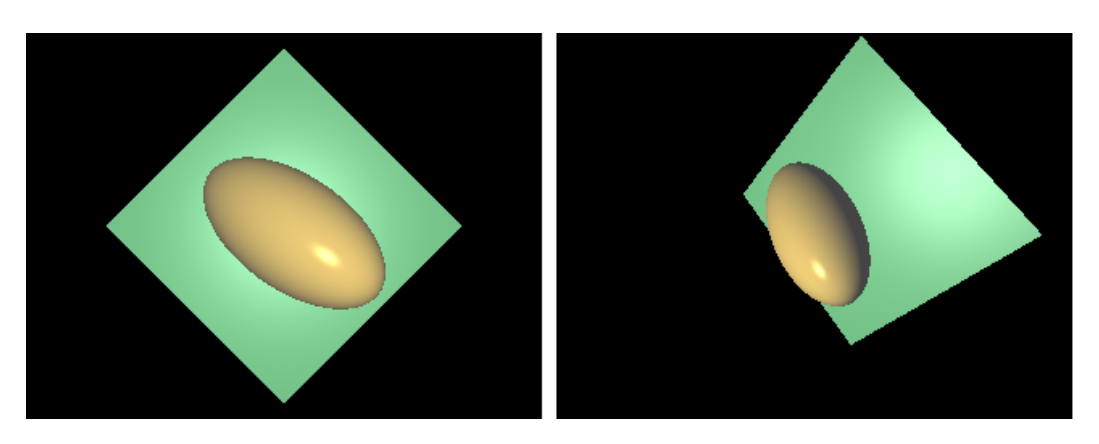

**Figure 1:** Ray traced scene of an ellipsoid and a plane

This report consists of 7 parts:

- A. Secondary Reflection
- B. Shadow Casting
- C. Quadratic Object 1: Cylinder
- D. Quadratic Object 2: Cone
- E. Refraction
- F. Extra Object: Checker King
- G. Instructions on Running the Program

# **A. SECONDARY REFLECTION**

This was mainly implemented in raytracing.cpp under the shadeRay function as follows:

# **I. Defining the Reflective Ray**

The **origin** of reflectionRay is found at the point of intersection on the surface of an object. However, to prevent effects of roundoff errors, 0.0001 was added to each ofthe X, Y, Z coordinates of the reflectionRay origin to produce better looking results.

```
The direction of reflectionRay (r) as seen in Figure 2 below can be defined as follows:
```

```
r = normalized (-s + 2t)Where s = normalized (light - ray.intersection.point)
            t = normalized (n∙s)*n
```
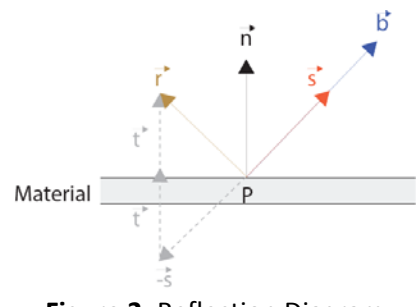

**Figure 2:** Reflection Diagram

# **II. Casting the Ray**

Before the reflectionRay is casted off, the intersection point is set to a large value (as close to "infinity" as possible) in order to better predict the first hit object. Then, shadeRay is called recursively until the maxdepth value is reached. The colour of the object hit by reflectiveRay is then returned, scaled, and added to the colour of the original surface.

The scaling parameter reflection\_coeff is added to the Material class of the util.h file and called upon while defining the materials in the main function of raytracer.cpp.

## **B. SHADOW CASTING**

This function was implemented in raytracer.cpp under the functions traverseShadow and computeShading.

- a. defining and casting the ray The ray was casted from the point of intersection back to the light source.
- b. Predicting intersection

The traverseShadow function was used for determining whether shadowRay hit anything. If it did, a shadow was casted at the original point on the surface.

The traverseShadow function is similar to the traverseScene function, except the intersection is performed reversely.

c. Shading the shadow

The shadow was shaded by setting the colour to 50% of the original instead of turning off everything but the ambient term. This produces better results.

## **C. RAY‐CYLINDER INTERSECTION**

This function was implemented in scene object.cpp and raytracer.cpp.

#### **I. scene\_object.cpp**

- a. The ray was transformed into object space by multiplying the origin and direction by the worldToModel matrix.
- b. Implementing the intersection of cylinder centred at (0,0,0) with z ranging from -0.5 to 0.5:

where  $A = ray.dim[x,y] \cdot ray.dim[x,y]$  $\lambda' = \frac{-2\mathbf{B} \pm \sqrt{4\mathbf{B}^2 - 4\mathbf{AC}}}{2\mathbf{A}} = -\frac{\mathbf{B}}{\mathbf{A}} \pm \frac{\sqrt{\mathbf{D}}}{\mathbf{A}}$ B = 2(ray.origin[x,y]  $\cdot$  ray.dir[x,y] C = ray.origin [x,y]∙ ray.origin [x,y]  $D = B<sup>2</sup> - AC$ 

From this equation, the following scenarios can result:

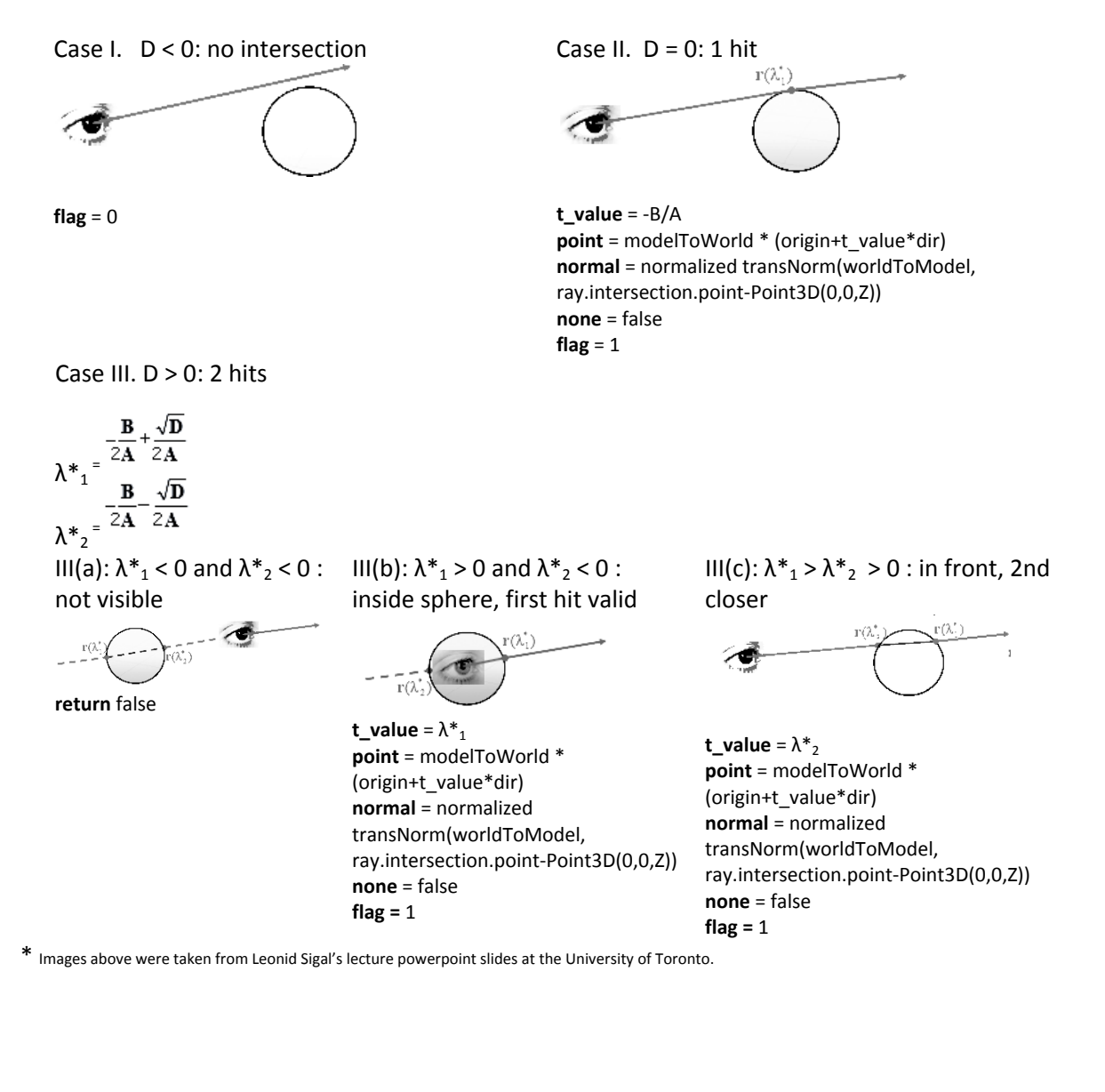

c. Implementing the intersection of top and bottom caps at z=‐0.5 and 0.5: This was implemented similarly to a plane, but with a check of  $X^2+Y^2 = R^2$  for boundary points instead of the four sides of a square.

### **II. First Hit**

A complication arises when there is more than one object being rendered as multiple  $\lambda^*$  values will arise when a ray intersects multiple objects.

The implementation provided in this program to solve this problem was done in the render function.

After a ray has been created, The t\_value of the ray was set to a very large number (i.e. 10000000). It then tries to call the shadeRay function, which in turn calls the traverseScene function, which tries to detect the intersecting points.

In the scene\_object.cpp file, detection is done so that an intersection occurs  $\Leftrightarrow$  the new t\_value is smaller than the present t\_value. If it is greater than the present t\_value, then although an intersection occurs, it's not a *first hit*.

# **D. RAY‐CONE INTERSECTION**

This was implemented similarly to the Ray‐Cylinder intersection described in section C. The only differences are:

- 1. One bottom cap was used instead of two
- 2. The equations for A, B, and C were different as follows:

```
double A = coneRay.dir[0]*coneRay.dir[0] +  
                        coneRay.dir[1]*coneRay.dir[1] -
                                coneRay.dir[2]*coneRay.dir[2] ;
double B = 2*coneRay.origin[0]*coneRay.dir[0] +  
                                2*coneRay.origin[1]*coneRay.dir[1] +
                                ‐ 2*coneRay.origin[2] *coneRay.dir[2] ;
double C = coneRay.origin[0]*coneRay.origin[0] +  
                                coneRay.origin[1]*coneRay.origin[1] ‐  
                            coneRay.origin[2]*coneRay.origin[2] ;
```
## **E. REFRACTION**

Refraction was implemented similarly to reflection. The only difference is in the ray (D) that is casted. It is defined as follows:

$$
\vec{\mathbf{d}} = \frac{\mathbf{c}_2}{\mathbf{c}_1} \vec{\mathbf{b}} + \left( \frac{\mathbf{c}_2}{\mathbf{c}_1} (\vec{\mathbf{n}} \cdot \vec{\mathbf{b}}) - \left( 1 - \left[ \frac{\mathbf{c}_2}{\mathbf{c}_1} \right]^2 \left( 1 - (\vec{\mathbf{n}} \cdot \vec{\mathbf{b}})^2 \right) \right)^{1/2} \right) \vec{\mathbf{n}}
$$

Where C1 and C2 are the index of refraction defined in the material class of util.h under the variable name refraction\_coeff and set arbitrarily in the main function of raytracer.cpp. B is the incoming ray vector, and n is the normal.

# **F. ADDITIONAL OBJECT**

This was originally part of the King chess piece that was to be implemented. Due to time restrictions, only the top part (the cross) was implemented. The piece consists of 17 rectangular planes and checking for the closest intersection of each.

# **F. INSTRUCTIONS FOR RUNNING PROGRAM**

To run the program in:

- I. Regular Phong model with Depth set to 2, type in: raytracer
- II . Diffuse and ambient components of Phong model only, type in: raytracer -diffuse
- III. Scene Signature, type in: raytracer –sig
- IV. Diffuse with Shadows, type in: raytracer –diffshade
- V. Depth Set to 1, type in: raytracer –depth1
- VI. Final Image (produces one image), type in: raytracer –scene

# **CONCLUSION**

In conclusion, the above explanations are sufficient add‐ons to the given code for simple ray tracing to work.